## **XBRL Express – Ha ocurrido un error accediendo al servicio de licencias**

Al descargare instalar el aplicativo genera la imagen de la lupao la llave y al ejecutarla despliega este mensaje de error

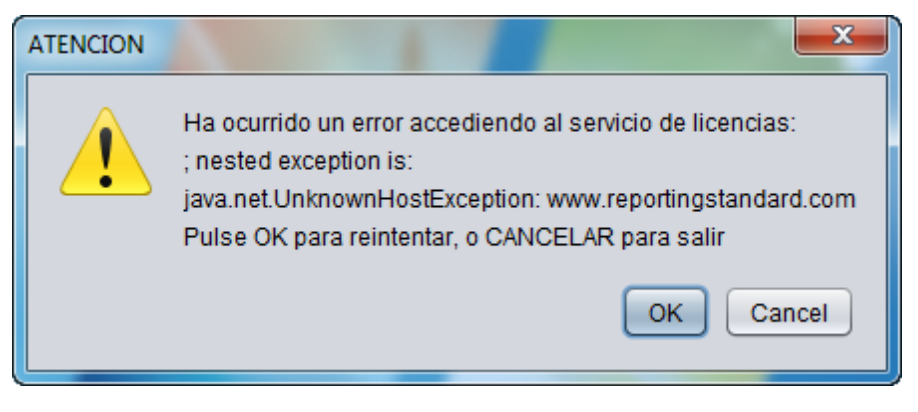

## **CAUSA**

Hay restricciones de acceso a internet que impiden que el aplicativo se comunique con el servidor de licencias

## **SOLUCION**

**Eliminar restricciones de red en los servidores proxy o firewall o antivirus para las siguientes url:**

**No es útil eliminarlas del navegador del computador, deben ser eliminadas de los servidores donde se administra el acceso a internet que gobierna la red.**

Lar rutas URL a abrir (o IPs de ser necesarias) son:

- o [http://www.xbrl.org](http://www.xbrl.org/) 23.239.31.52
- o [http://xbr.ifr.org](http://xbr.ifr.org/) 82.165.138.180
- o [http://superwas.supersociedades.gov.co](http://superwas.supersociedades.gov.co/) 170.246.114.102
- o http://www.reportingstandard.com:8080/ 213.4.37.68:8080 El puerto a abrir para esta ruta es el 8080